## **Printing from your own device using Everyone Print**

- 1) **Visit <https://everyoneprint.uhasselt.be/>** Login using your UHasselt credentials
- **2) Select 'Web Print'**

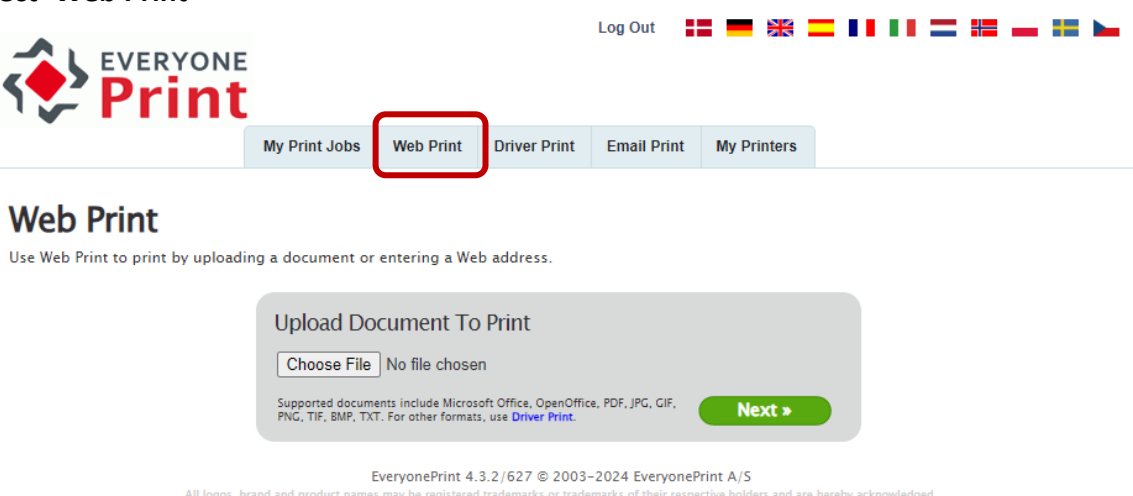

**3) Upload your document(s) ('choose file') and select 'Next'**

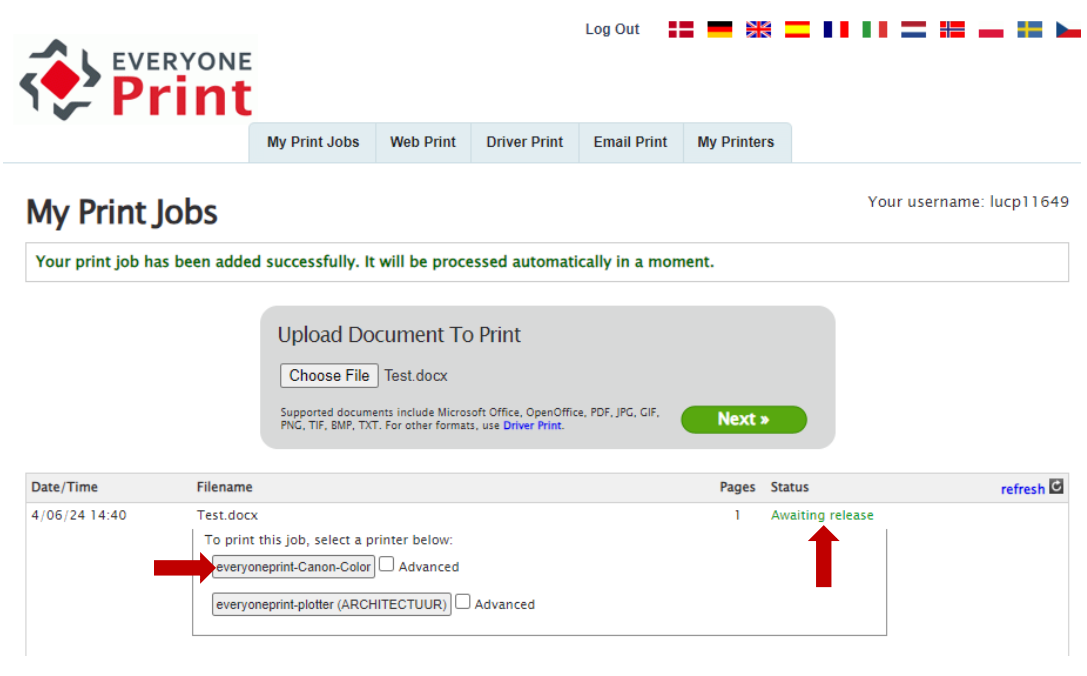

- 'Awaiting processing' appears | Wait until 'Awaiting release' appears (green text).
- Select the printer (for general printing: 'everyoneprint-Canon-Color') by **pressing the printer button with the printer's name**

(ticking the box before 'Advanced' will allow you to set other preferences)

- **(4) Collect your document from one of the printers**
	- Pass your UHasselt badge over the badge reader
	- Select 'Secure Print' > 'Select all' > 'Print + Delete'